# ● 电子标: "超过 200M"或者"上传的文件名字重复" (如何在客户端后台修改/删除投标文件)

## 找出标书客户端后台(要按照顺序找)

1. 按照顺序, 从 C 盘里面按照顺序找到 temp 文件夹 (此为标书客户端后台) 里面 的最近操作文件夹。

C 盘→Program Files(x86)→gdmeetc→EBidding Client→temp

2. 找到标书客户端后台相应的标书栏目的文件夹,进入后就是曾经上传到客户端的 PDF 文件。

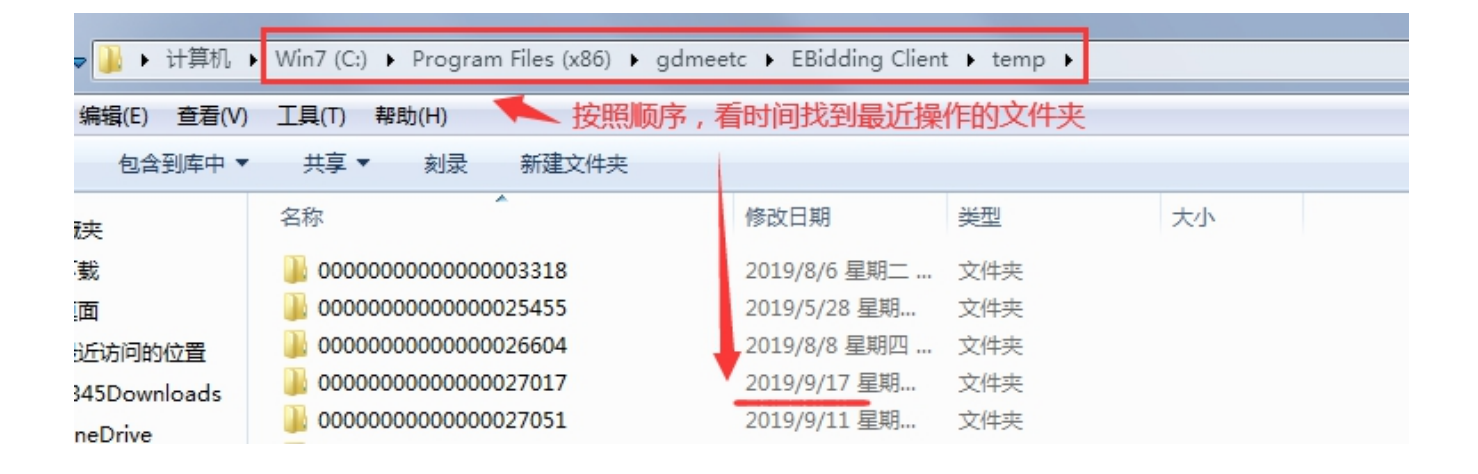

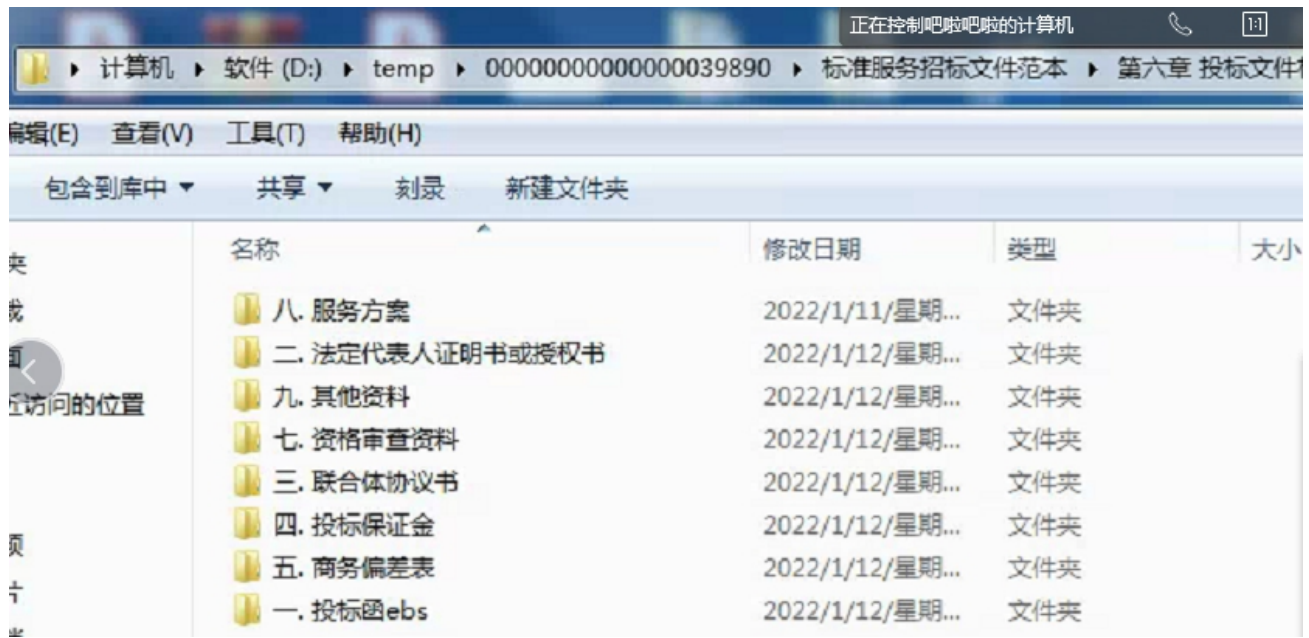

## 变更客户端 PDF 投标文件:

#### ★ 客户端变更文件时,出现错误弹窗原因:

没有在客户端中删除相应的 PDF 文件,直接在客户端后台删除了 PDF 文件,导致 客户端缺少了文件,所以报错。

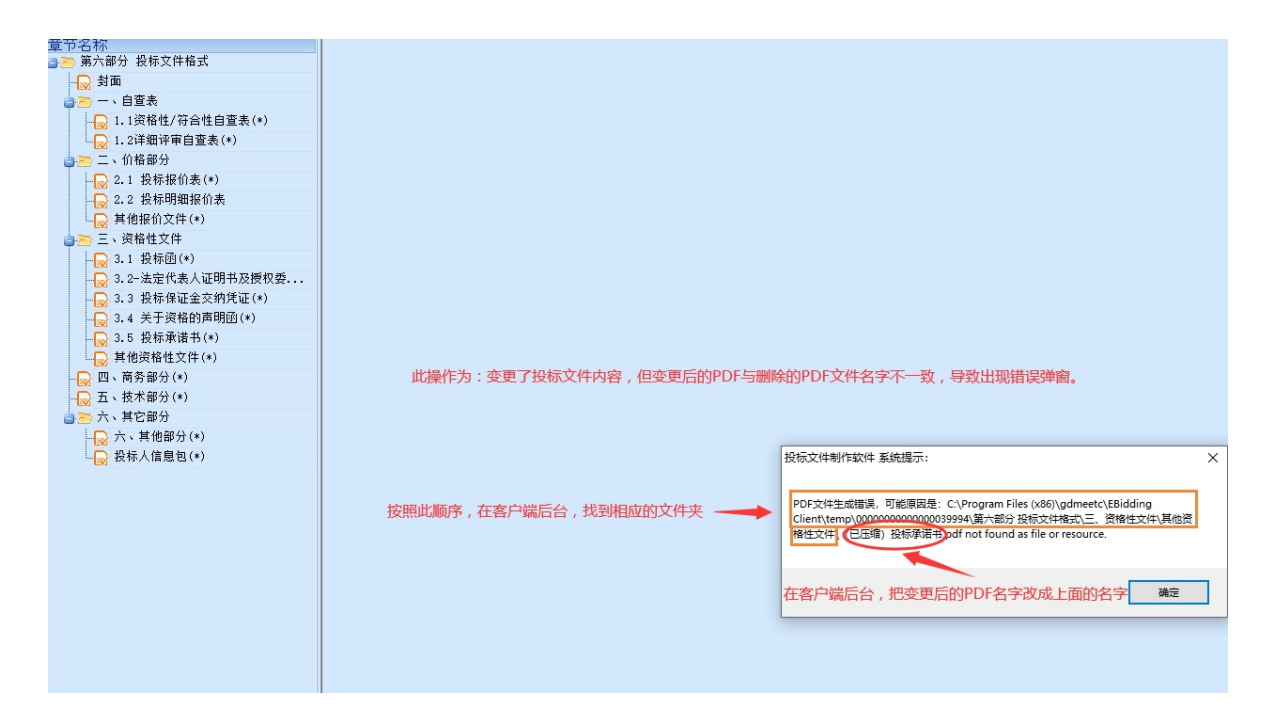

#### ★ 变更文件顺序如下:

- 1. 客户端里面点击删除按钮,删除相应的 PDF 文件。(部分 PDF 文件还是残留在客户端后台)
- 2. 客户端后台删除相应的 PDF 文件。(删除残留的 PDF 文件)
- 3. 客户端重新上传正确的 PDF 文件/在客户端后台直接粘贴正确的 PDF 文件(PDF 文件 名字要跟删除的名字一致)

## **解决:** The contract of the contract of the contract of the contract of the contract of the contract of the contract of the contract of the contract of the contract of the contract of the contract of the contract of the con

- 1. 若出现此错误弹窗,请查看上图红圈位置显示的文字(这个是第一次上传时的 PDF 文件名称,以自己的弹窗出现的文字为准)。
- 2. 把正确的 PDF 文件粘贴到客户端后台相应的文件夹里, PDF 文件名字要跟之前删除 的 PDF 名字一致(即红圈位置显示的文字就是被删除的 PDF 文件的名字,要一致)。

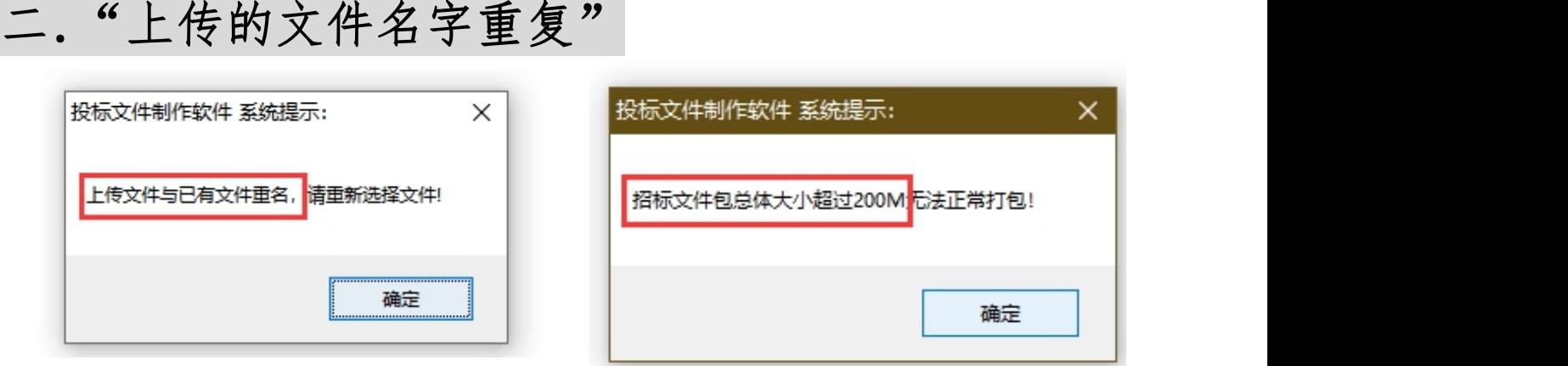

**★"上传的文件名字重复"或者"大小超过 200M"是因为客户端后台有保存之前上** 传的文件,即使在客户端删除,但是在客户端后台还是存在这个文件。(不要看自 己文件的总容量,一切以客户端的错误弹窗为准)

**解决:** The contract of the contract of the contract of the contract of the contract of the contract of the contract of the contract of the contract of the contract of the contract of the contract of the contract of the con

1.首先需要核实在客户端的相应 PDF 文件是否已经点删除。(若点不了删除,下一步) 2.按照上面方法找到客户端后台,相应栏目文件夹里面,把相应的 PDF 文件进行删除。 3. 重新在客户端上传新的 PDF 文件。(PDF 文件名字要跟删除的名字一致) 若点不了

★ 若还是出现其他的错误弹窗,可以尝试在客户端后台相应的文件夹里面粘贴正确的 PDF 文件(PDF 文件名字要跟删除的名字一致),重新打开客户端留意是否还有错 误弹窗。

## 三."大小超过 200M"

★ (不要看自己文件的总容量,一切以客户端的错误弹窗为准)因标书客户端本来占有 一定的容量。

若出现"超过 200M"的错误弹窗:

- 第一步:首先要核实是否有多余的 PDF 重复上传,必须删除多余 PDF。
- 第二步: 继续客户端操作, 留意是否还出现"超过 200M"的错误弹窗。
- 第三步: 若还是超过容量, 需要把容量比较大的 PDF 文件 (PDF 容量在 4-5 位数) 进行 PDF 压缩后再重新上传。(PDF 压缩,可以在网上搜索,有在线压缩 和下载软件压缩)

### **解决:** The contract of the contract of the contract of the contract of the contract of the contract of the contract of the contract of the contract of the contract of the contract of the contract of the contract of the con

- 1. 找到客户端后台,相应栏目的文件夹,查看是否文件夹里面只有一个 PDF 文件, 如果有多余的 PDF 文件,把其错误的 PDF 文件删除,保留正确的 PDF 文件。
- 2. 在客户端里面继续操作,留意是否还出现"超过 200M"的错误弹窗,若没再出现, 就继续完成标书。
- 3. 若还是超过容量,在客户端后台,查看每个栏目的文件夹的 PDF 容量,找出容量大 的 PDF 文件(容量达到 5 位数以上的 PDF 文件)把其删除。
- 4. 上网搜索,运用在线 PDF 压缩程序或者软件压缩,把正确的容量大的 PDF 文件进行 压缩,尽量把容量缩小。
- 5. 最后把压缩后的 PDF 文件上传到客户端,或者粘贴到客户端后台相应文件夹里面。 (PDF 文件名字要跟删除的名字一致)

## 终结方法 :

- 1. 因程序问题, 若按照以上方法操作后还是发现标书客户端存在问题, 可以关闭 客户端,重新打开客户端,或者重启电脑后打开客户端再尝试操作。
- 2. 还是不行就联系客服:020-66341904、020-61857650